| · Application |              |                  |                                                                                                    |                      |                                                                                      |                                                                |                                                                       |   | · Help              |
|---------------|--------------|------------------|----------------------------------------------------------------------------------------------------|----------------------|--------------------------------------------------------------------------------------|----------------------------------------------------------------|-----------------------------------------------------------------------|---|---------------------|
| RESUL         |              |                  | A CONTRACTOR OF A CONTRACTOR OF A CONTRACTOR O |                      |                                                                                      |                                                                |                                                                       |   |                     |
| Search        | Inbox        | Openings         | Data Submission                                                                                                    | Admin Event Tracking | Reports                                                                              |                                                                |                                                                       |   |                     |
|               |              |                  | XML Submission<br>Annual Silviculture /<br>Opening Annual Silviculture /<br>FRPA 108 Application<br>FRPA 108 Application                                                                                                    | ation Hame: IDIR/M   | e RESULTS Sys<br>ates and Landstatus Tracking S<br>access to Provincial spatially en | <b>tem</b><br>ystem) is a web-base<br>abled silviculture infor | ed application that provides client<br>mation. RESULTS will track and | 8 |                     |
| •Feedback •   | Disclaimer • | Privacy •Copyrig | ht                                                                                                    |                      |                                                                                      |                                                                |                                                                       |   | MINISTRY OF FORESTS |

# USING RESULTS FOR FRPA S.108 APPLICATIONS

# Request for Relieving of Silviculture Obligations or Request for Funding Assistance

Prepared for:

**Forest Practices Branch** 

**Ministry of Forest and Range** 

August 2005

Prepared by Mei-Ching Tsoi

# **Table of Contents**

| Pre-Requisite                                                | 1 |
|--------------------------------------------------------------|---|
| Initiating a Request                                         | 1 |
| Disturbance Section (Mandatory)                              | 3 |
| Forest Cover Observation Dates Section (Mandatory)           | 3 |
| Planned Activity Regime (Mandatory only for funding request) | 4 |
| Request Authorization (Mandatory)                            | 5 |
| Approval (District Manager)                                  | 6 |
| Help Screen                                                  | 8 |

# **Pre-Requisite**

In order to use RESULTS for s.108 applications, licensees must provide an submission of the disturbance event indicating the date and type of event, as well as supplying a forest cover and map of the post-event condition, to meet the requirements of the legislation,. Both of these are required to complete the application process.

# Initiating a Request

RESULTS provides the provision for submitting s.108 applications. It can be accessed via **Data Submission Tab** – **FRPA 108 Application**.

| · Application Home                                                                                                    |
|----------------------------------------------------------------------------------------------------|
| RESULTS                                                                                                    |
| Search Inbox Openings Data Submission Admin Event Tracking Reports                                                                                                    |
| XML Submission         Annual Silviculture Accomplishments         Opening Amalgamation         FRPA 108 Application         Welcome to the RESULTS System         2005-08-09         RESULTS(Reporting Skiculture Lipidates and Landstatus Tracking System) is a web-based application that provides clients and government staff direct on-line access to Provincial spatially enabled silviculture information. RESULTS With rack and report skiculture accomplishments, administer approved stocking standards and evaluate free-growing progress on obligations. |

You are taken to a screen with empty information in the header portion with reference to **RESULTS S108-FRPA Application**. Identify the opening that the s.108 application applies too. You can enter any combinations of Opening ID, or Mapsheet and Opening Number, or Licence/CP/TM/Blk/TM. Then select **Go**.

| Application    | Home          |                 |                      |                 |                         |                         |             |
|----------------|---------------|-----------------|----------------------|-----------------|-------------------------|-------------------------|-------------|
| RESUL          | TS            |                 |                      |                 |                         |                         |             |
| Search         | Inbox         | Openings        | Data Submission      | Admin           | Event Tracking          | Reports                 |             |
|                |               |                 |                      |                 |                         |                         |             |
| Org Unit:      |               |                 | 🖌 Stat               | tus:            |                         |                         |             |
| Client:        |               |                 | Name:                |                 |                         |                         |             |
| Opening:       |               |                 | Opening Id: 154      | <sup>16</sup> T | Licensee<br>Opening Id: |                         |             |
| Licence<br>No: |               |                 | CP:                  |                 | Cut Block:              | Timber Mark:            |             |
| Exhibit A Area | ı (ha):       | Disturba        | nce Gross Area (ha): |                 | NAR (ha):               | Forest Cover Area (ha): |             |
|                |               |                 |                      |                 | Go Clear                | SP Map Map View         | History FTA |
| RESULTS10      | 8 - FRPA A    | oplication      |                      |                 |                         |                         |             |
|                |               |                 |                      |                 |                         |                         |             |
| •Feedback •    | Disclaimer •P | rivacy •Copyrig | ht                   |                 |                         |                         |             |

Once the Opening is identified, its associated information is automatically referenced into the upper portion of the screen.

You then have to initiate the application by selecting Add New.

| RESULTS108 - FRPA Application<br>Back Add New | n                  |  |
|-----------------------------------------------|--------------------|--|
| Status of Application:                        | Application Number |  |
| Relief from Obligation:                       |                    |  |

There are two options available:

- Select check box to request for Relief from Obligation.
  - You will be required to complete the disturbance & forest cover sections.
  - You will need to submit a major amendment. Once a major amendment has been submitted, this will be automatically attached to your s.108 request.

| cable Standards Unit: |
|-----------------------|
| ndment No: 2          |
| Amendment<br>Proposed |
| Y                     |
| N                     |
| N                     |
|                       |

- To request for funding, you must complete disturbance, forest cover and planned activity regime sections.

#### Disturbance Section (Mandatory)

i.

RESULTS will refer back to any disturbance history associated with the opening requested. (*Note: to qualify for s.108, the disturbance event must occur after December 17, 2002*). Once the disturbance event is selected, the information is auto-filled. If there is no disturbance event prior to the required December 17, 2002, you will be required to make a ESF RESULTS disturbance submission into RESULTS before continuing with the on-line application.

| sturbance Activi | ty (ATU) | : 10        | )3682 - B 2i | 004-08-30 - | 131 🔽 | Ŕ          |                 |      |              |
|------------------|----------|-------------|--------------|-------------|-------|------------|-----------------|------|--------------|
| ATU ID Base      | Tech     | Disturbance | System       | Variant     | Phase | Start Date | Completion Date | Area | Activity Map |
| ATO ID DUGC      |          |             |              |             |       |            |                 |      |              |

#### Forest Cover Observation Dates Section (Mandatory)

This section is a pick screen that identifies the forest cover condition before and after the event date. This screen is to describe the forest condition prior to the event and the most recent forest cover after the damaging event demonstrating the current forest condition leading to the FRPA s.108 request. Hyperlinks are available to view the detailed forest cover associated with each event.

(Note: RESULTS will automatically use the most recent forest cover submission. To complete the application, a new ESF RESULTS forest cover submission that describes the post-catastrophic stand condition is required to complete the online application.)

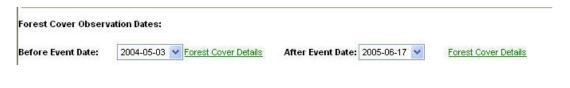

#### Planned Activity Regime (Mandatory only for funding request)

For requests for funding, use this section to identify the proposed treatments for the opening. (Note: in order to fill this portion, the request needs to be **Saved** first.

Minimum information would be:

- Base, Technique, Method
- Funding Source **FRP** FRPA Application for Relief
- Area
- Cost (Note: this is what the proposed funding request will be based upon.)

More than one activity can be listed per opening. Potentially, the request can be comprised of the activities that would be required to establish the stand condition up to the catastrophic event.

| Activity Base:                 | Technique:    | Method:                 |
|--------------------------------|---------------|-------------------------|
| PL - Planting                  | PL - Planting | CTAIN - Container 🛛 😽 🛄 |
| Funding Source:                | Area:(ha)     | Cost:(\$)               |
| FRP - FRPA - Application For R | 10.0          | 10000                   |
| Licensee ID                    |               |                         |
|                                |               |                         |
|                                |               | Save Activity Cance     |

#### Request Authorization (Mandatory)

In order to qualify, check the applicable eligibility box(s) and authorization needs to be confirmed to complete the s.108 request.

Once completed, use the **Submit** to complete the application request.

(Note: you can save the s.108 application for the opening without submitting by using **Save** should you need to interrupt the session and come back to the application at a subsequent time. You are also able to **Delete** the application request.)

Eligibility

- ☑ Obligation cannot be met without significant extra expense due to the damaging event.
- ☑ Obligation holder did not cause or contribute to the cause of the damage.
- ☑ Obligation holder contributed to the cause of the damage but only as a result of an officially induced error.
- ☑ Obligation holder exercised due diligence in relation to the cause of the damage.

I am authorized by the holder of these silviculture obligations to make this submission and I confirm that I have the appropriate professional designation to make this submission.

Submitted By: Approved By: Submitted Date: Approved Date:

Save Delete Submit

# Approval (District Manager)

In the **Inbox**, go into Status and change to **<u>Relief</u>** and **<u>Search</u>**. To review the application request, select **<u>Details</u>**.

| RESU<br>Search<br>RESULTS | h In      | box       | Openings         | Data Subm      | nission     | Admin         | Event  | Tracking    | Reports       | 1            |   |
|---------------------------|-----------|-----------|------------------|----------------|-------------|---------------|--------|-------------|---------------|--------------|---|
| RESULT                    | S201 - Ir |           |                  |                |             |               |        | Traciang    | reporta       | n            |   |
|                           |           | ibox Se   | arch             |                |             | - 2003.       |        |             |               |              |   |
| Org Unit                  | DCR       | - Campbel | l River Forest D | vistric 🔽      |             |               |        |             |               |              |   |
| Opening:                  |           |           |                  |                | )pening ld: |               | Lice   | nsee Openii | ıg id:        |              |   |
| Client:                   |           |           |                  | icence No:     |             | CP:           | -      | ber Mark:   |               | ut Block:    |   |
| Status:                   | Reliet    | f N       | ×                | ML File Name:  |             |               | -      |             |               |              |   |
| Standards                 | ID:       |           |                  |                |             |               |        |             |               |              |   |
| Sort By:                  | 💿 Ту      | /pe 🔘 Su  | ubmitted Date    | [              | Search      | Clear         |        |             |               |              |   |
| Back                      |           |           |                  |                |             |               |        |             |               |              |   |
|                           |           |           |                  |                |             |               |        |             |               |              |   |
|                           |           |           |                  |                |             |               |        |             | 1             | rows returne | ч |
| Туре Ор                   | ening ID  | Licence   | Cutting Perm     | it Timber Mark | Cut Block   | Client & Locn | Status | Submit Date |               |              |   |
| Relief 100                | 00601     |           |                  |                |             |               | APP    | 2005-04-12  | <u>11 (+)</u> | Details      |   |

Review the application request. (*Note: When reviewing an application for Relief of an obligation, you can go into the details to view information on the major amendment request.*)

On the bottom of the application, there are the **Approve** or **Reject** buttons to complete the application.

(Note: if the application is rejected, a reason must be provided.)

#### **USING RESULTS FOR FRPA s.108 APPLICATION**

I am authorized by the holder of these silviculture obligations to make this submission and I confirm that I have the appropriate professional designation to make this submission.

Application Rejection Reason

Submitted By: Approved By: FSIAS\RES\_MTI

Submitted Date: 2005-04-12 Approved Date:

Approve Reject

# Help Screen

The Help Screen is accessed on the header of the page.

You are able to select any of the hyperlinks on the help screen to assist in getting more information.

| Application Home<br>RESULTS | · Help                                                                                                    |      |
|-----------------------------|----------------------------------------------------------------------------------------------------|------|
| Search Inbox                | Openings Data Submission Admin Event Tracking Reports                                                                                                    |      |
| Unit: DCK - Chilliwack Fore | est District V Status: APP - Approved                                                                                                    |      |
| nt: TEALCDR 00              | Hame: TEAL CEDAR PRODUCTS LTD.                                                                                                    |      |
| ning: 920 067 0.            | 0 244 Opening kt: 80347 Licensee Opening kt:                                                                                                    |      |
| A19201                      | CP: 106 Cut Block: 550 Timber Mark: EA1106                                                                                                    |      |
| bit A Area (ha): 21.2       | Disturbance Gross Area (ha): 21.2 IIAR (ha): 17.2 Forest Cover Area (ha): 33.4 Goj Cleary SP Map Map View History FTA                                                                                                    |      |
|                             |                                                                                                    |      |
|                             |                                                                                                    |      |
| ESULTS On-li                | ne Help                                                                                                    |      |
|                             | FRPA Application (RESULTS108)                                                                                                    |      |
| se:                         | RESULTS108 FRPA Application screen allows users with silviculture obligations may apply for reduction of and/or funding for their obligations.                                                                                                    |      |
| utcome:                     | I<br>This screen allows users to submit these applications for FRPA assistance, evaluates them, and notifies the applicants of decisions about the application.                                                                                                    |      |
| ow To:                      | Application Enquiry 1. Enter one of:                                                                                                    |      |
|                             | Opening     Opening ID                                                                                                    |      |
|                             | Timber Mark/Cut Block                                                                                                    |      |
|                             | Licensee Opening ID/Client Number/Location or     Licence No/CP/Cut Block                                                                                                    |      |
|                             | 2. Click the Go button in the header area. The results will be displayed at the bottom of the screen.                                                                                                    |      |
|                             | Submit Application 1. Recall using the inquiry above.                                                                                                    |      |
|                             | 2. Click the Add New button.                                                                                                    |      |
|                             | <ol> <li>Enter application information</li> <li>Click the Submit button located to the right at the bottom of the screen. This creates the application information and sets the status to SUB (submitted).</li> </ol>                                                                                                   |      |
|                             | The FRPA 108 application is a document with two parts:                                                                                                    |      |
|                             | <ul> <li>The damage report which describes the damage.</li> <li>The remedy request which suggests either funding for restoration activity or a modification of the obligations attending the damaged area</li> </ul>                                                                                                    |      |
| R                           | Using the Submit button                                                                                                    |      |
|                             | <ul> <li>All applications include two Forest Cover submissions, a Disturbance Activity Report, and at least one declaration of eligibility.</li> <li>Only one application per opening/Disturbance Activity is permitted.</li> </ul>                                                                                     |      |
|                             | Requests for subsidization of restoration activities must be supported by reports of proposed activities and their costs.                                                                                                    |      |
|                             | <ul> <li>Requests for reduction of obligations must be submitted with stocking standards modifications (a form of amendment).</li> <li>There must be two Forest Cover submission references: one with an observation date before the damaging event, and another with an observation date after the damaging</li> </ul> |      |
|                             | event.   Both Forest Cover submissions have to have been previously submitted.                                                                                                    |      |
|                             | Forest Cover submissions without a spatial component will be accepted where the observation date of the forest cover precedes the spatial requirement for Forest Cover                                                                                                    |      |
|                             | submissions. <ul> <li>To be eligible for consideration under FRPA 108, a licensee must check one or more of the checkboxes under the Eligibility section of the screen.</li> </ul>                                                                                                    |      |
|                             | The submitting user must explicitly assert that the information is correct and that they have the authority to judge the quality of the information (via a checkbox).                                                                                                    |      |
|                             | <ul> <li>All requests for funding must be accompanied by an Activity Plan with projected costs.</li> <li>If the 'Relief of Obligation' checkbox the only other information that is required for submission are the forest cover submissions dates and the authorization checkbox</li> </ul>                             |      |
|                             | <ul> <li>If the 'Application of Status' is SUB (Submitted), and the application proposes amendments, then the Opening status is changed to AMD - Amended.</li> <li>If the Application is Approved, any Planned Activity information is copied to the Activity Treatment Unit.</li> </ul>                                |      |
|                             | If the Application is Approved, the opening's status is SUB, and their are outstanding amendments against the opening then the opening's status is updated to APP                                                                                                    |      |
|                             | (APPROVE) and the stocking standards amendments are reconciled. <ul> <li>On Submit, the application's status is set to SUB, the application will appear in the District Managers Inbox and an email will be sent to the submission user informing of</li> </ul>                                                         |      |
|                             | the submission.  On Approve of a submitted application, the status of the application will be set to APP (Approved) and an email will be sent to the submitting user to notify them of the decision.                                                                                                    |      |
| etailed Help:               | In this mock-up screen, click on the underlined name of a field. A pop-up window appears with explanations and info on codes.                                                                                                    |      |
|                             |                                                                                                    |      |
| start 🛛 🖸 ể                 |                                                                                                    | 2:21 |

#### **USING RESULTS FOR FRPA s.108 APPLICATION**

| Detailed Help:                                                           | In this mock-up screer                                                                                          | n, click on the underlined name of                                    | a field. A pop-up window a                                           | appears with explanations and info o                                                                         | on codes.                       |                                                                                                |
|--------------------------------------------------------------------------|----------------------------------------------------------------------------------------------------|-----------------------------------------------------------------------|----------------------------------------------------------------------|----------------------------------------------------------------------------------------------------|---------------------------------|------------------------------------------------------------------------------------------------|
| Org Unit:<br>Client:<br>Opening:<br>Licence Ho.:<br>Exhibit A Area (ha): | Display                                                                                                    | Hame:<br>Opening ID:<br>Cutting Permit:<br>Disturbance Gross<br>(ha): | Display                                                              | <u>Licensee Opening</u><br><u>Timber Mark:</u><br>I <u>IAR (ha</u> ):                                        | Status:<br>ID:<br>Display       | Display<br>Cut Block:<br>Forest Cover Area (ha): Display<br>Go Clear SP Map MapView History FT |
| RESULTS108 - FRPA                                                        | Application                                                                                                    |                                                                       |                                                                      |                                                                                                    |                                 | <                                                                                              |
| Status Of Application:                                                   | Disp                                                                                                    | lay <u>Application II</u>                                             | umber: Display                                                       |                                                                                                    |                                 |                                                                                                |
| Relief from Obligation:                                                  |                                                                                                    |                                                                       |                                                                      |                                                                                                    |                                 |                                                                                                |
| Disturbance Activity<br>ATU ID Base Tech Syst<br>1000037 DN HV COPP      |                                                                                                    | T Date Completion Date Area 11                                        |                                                                      |                                                                                                    |                                 |                                                                                                |
| Forest Cover Observatio<br><u>Before Event Date</u>                      | on Dates:                                                                                                    | Forest Co                                                             | ver Details                                                          | After Event Date                                                                                             |                                 | Forest Cover Details                                                                           |
| Planned Activity Regime                                                  | 6                                                                                                    |                                                                       |                                                                      |                                                                                                    |                                 |                                                                                                |
|                                                                          |                                                                                                    |                                                                       | Technique                                                            |                                                                                                    | Method                          |                                                                                                |
| Funding Source:                                                          |                                                                                                    |                                                                       | <u>Area (ha):</u>                                                    |                                                                                                    | <u>Cost (\$):</u>               |                                                                                                |
|                                                                          |                                                                                                    |                                                                       |                                                                      |                                                                                                    |                                 | Save Activity Canc                                                                             |
| EP - Experimental Activities                                             | The second second second second second second second second second second second second second second second se |                                                                       | <b>3 Source</b><br>orest Stand Management Fu<br>rest Investment Vote | Area (ha)         Cost (\$)         Licensee           133         654         aa-bb           12         16 | Update Delete<br>Update Delete  |                                                                                                |
| Applicable Standard Unit                                                 | s                                                                                                    |                                                                       |                                                                      |                                                                                                    |                                 |                                                                                                |
| Amendment Ho:<br>SU<br>1<br>2                                            | Display<br>Amendment Propo<br>II<br><u>Y</u>                                                                    | vsed                                                                  |                                                                      |                                                                                                    |                                 |                                                                                                |
| Eligibility                                                              |                                                                                                    |                                                                       |                                                                      |                                                                                                    |                                 |                                                                                                |
| 12 <del>-11</del> 2                                                      |                                                                                                    | hout significant extra expense<br>se or contribute to the cause       |                                                                      | vent.                                                                                                    |                                 |                                                                                                |
| V Obliga                                                                 |                                                                                                    | I to the cause of the damage L                                        |                                                                      | officially induced error.                                                                                    |                                 |                                                                                                |
| ✓ Obligat                                                                | tion holder exercised o                                                                                         | due diligence in relation to the                                      | cause of the damage.                                                 |                                                                                                    |                                 |                                                                                                |
| ✓ I am authorized by                                                     | ry the holder of these s                                                                                        | ilviculture obligations to make                                       | e this submission and I c                                            | confirm that I have the appropria                                                                            | ate professional designation to | make this submission.                                                                          |
| Submitted By                                                             |                                                                                                    | Display<br>Display                                                    |                                                                      | Submitted Date<br>Approved Date                                                                              |                                 | Display<br>Display                                                                             |
| Approved By                                                              |                                                                                                    | Display                                                               |                                                                      |                                                                                                    |                                 |                                                                                                |
| Approved By<br>Save Delete Submt                                         | ]                                                                                                    | ториа                                                                 |                                                                      |                                                                                                    |                                 |                                                                                                |
|                                                                          | -                                                                                                    |                                                                       |                                                                      |                                                                                                    |                                 | Internet                                                                                       |